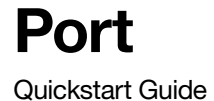

# Connect the audio cable

Connect the digital audio out to the audio in on your receiver or amplifier. During setup, we'll tell you when to plug Port into a power outlet.

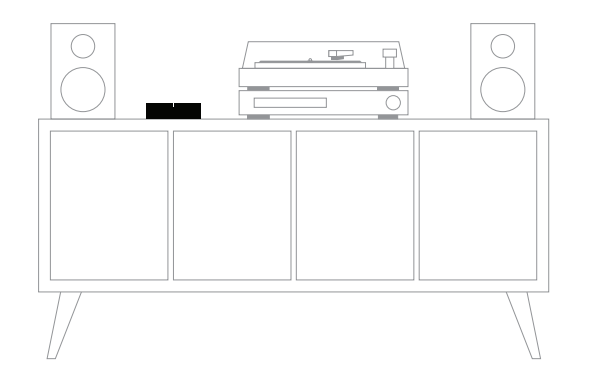

### Already have Sonos?

Open the Sonos app and choose More > Settings > Add a Speaker or Sub to add Port to your Sonos system.

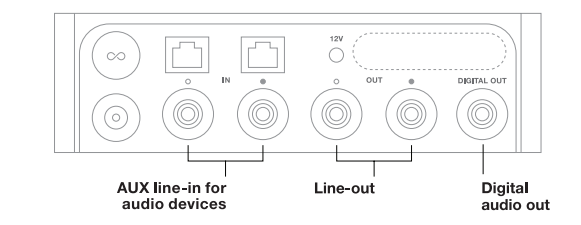

# Fill your home with sound

Plug in an audio device (like a turntable, CD player, or computer). Control the audio using the Sonos app.

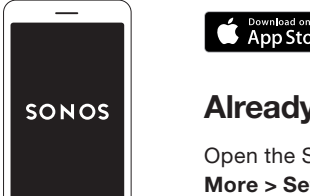

 $\circ$  O

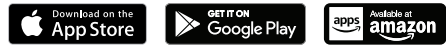

Open the app when you're ready to get started. You'll use it to set up and control your Sonos Port.

For more information, go to the Sonos User Guide: sonos.com/guides/port

# Download the Sonos app

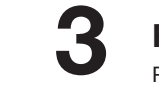

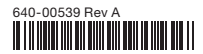

# Need help?

Sonos App: Help & Tips Website: sonos.com/support **Twitter: @SonosSupport** 

Email: support@sonos.com

Product User Guides: sonos.com/guides

## **SONOS®**

© 2019 Sonos Inc. All rights reserved. Sonos, Port, and all other Sonos product names and slogans are trademarks or registered trademarks of Sonos, Inc. Sonos Reg. U.S. Pat & TM Off.

Use of the Works with Apple badge means that an accessory has been designed to work specifically with the technology identified in the badge and has been certified by the developer to meet Apple performance standards.

Apple is a trademark of Apple Inc., registered in the U.S. and other countries.

#### Nederlands - Snelstartgids

- 1. Sluit de audiokabel aan. Verbind de 'audio uit' met de 'audio in' op je ontvanger of versterker. Tijdens het instellen vertellen wij je wanneer je de stekker van Connect in het stopcontact moet steken.
- 2. Download de Sonos-app. Open de app als je klaar bent om te beginnen. Met de app kun je je Connect instellen en bedienen. Heb je al Sonos? Open de Sonos-app en kies Meer > Instellingen > Speaker of Sub toevoegen.
- 3. Vul je huis met geluid. Gebruik de Sonos-app of de knoppen op je Connect om de audio van je muziekservices of een aangesloten apparaat te bedienen of af te spelen.

### Norsk – Hurtigstartveiledning

- 1. Koble til lydkabelen. Koble lydutgangen til lydinngangen på mottakeren eller forsterkeren. Under konfigurasjonen sier vi ifra når du skal koble Connect til et strømuttak.
- 2. Last ned Sonos-appen. Åpne appen når du er klar til å komme i gang. Du bruker den til å sette opp og styre Connect. Har du allerede Sonos? Åpne Sonos-appen og velg Mer > Innstillinger > Legg til en høyttaler eller en Sub.
- 3. Fyll hjemmet ditt med lyd. Spill og styr lyden fra musikktjenestene dine eller en tilkoblet enhet ved hjelp av Sonos-appen eller trykknappene på Connect.

### Português – Guia rápido

- 1. Conecte o cabo de áudio. Conecte a saída de áudio ("audio out") à entrada de áudio ("audio in") do seu receptor ou amplificador. Durante a configuração, iremos informá-lo quando conectar o Connect a uma tomada.
- 2. Faça o download do aplicativo Sonos. Abra o aplicativo quando estiver pronto para começar. Você vai usá-lo para configurar e controlar o Connect. Já tem o Sonos? Abra o aplicativo Sonos e selecione Mais>Configurações>Adicionar um ato-falante ou Sub.

- 1. Podłącz kabel audio. Podłącz "wyjście audio" do "wejścia audio" odbiornika lub wzmacniacza. Podczas konfiguracji poinformujemy Cię, kiedy należy podłączyć odtwarzacz Connect do gniazda zasilania.
- 2. Pobierz aplikację Sonos. Otwórz aplikację, aby rozpocząć. Za jej pomocą będziesz konfigurować i obsługiwać odtwarzacz Connect. Masz już system Sonos? Otwórz aplikację Sonos i wybierz pozycje Więcej > Ustawienia > Dodaj głośnik lub Sub.
- 3. Wypełnij swój dom dźwiękiem. Odtwarzaj dźwięk z dowolnych serwisów muzycznych i steruj nim za pomocą aplikacji Sonos lub przycisków dotykowych na odtwarzaczu Connect.

# **SONOS**

3. Encha sua casa de música. Reproduza e controle o áudio de seus serviços de música ou conecte o dispositivo usando o aplicativo Sonos ou os controles do Connect.

#### Svenska – snabbstartsguide

- 1. Anslut ljudkabeln. Anslut ljudutgången till ljudingången på din mottagare eller förstärkare. Under installationen säger vi till när du ska ansluta Connect till ett eluttag.
- 2. Ladda ner Sonos-appen. Öppna appen när du är redo att sätta igång. Du kommer att använda den för att installera och styra din Connect. Har du redan Sonos-appen? Öppna Sonos-appen och klicka på Mer > Inställningar > Lägg till en högtalare eller Sub.
- 3. Fyll ditt hem med ljud. Spela upp och styr ljudet från dina musiktjänster eller den anslutna enheten med hjälp av Sonos-appen eller kontrollpanelen på din Connect.

#### Polski — Skrócona instrukcja obsługi

3. Llena tu casa de música. Usa la app Sonos o los botones de tu Connect para reproducir y controlar el audio de cualquiera de tus servicios de música o dispositivo de entrada de línea.

#### Français – Guide de démarrage rapide

- 1. Connectez le câble audio. Connectez la sortie audio à l'entrée audio sur votre récepteur ou sur votre amplificateur. Pendant l'installation, nous vous indiquerons à quel moment brancher le câble d'alimentation de votre Connect.
- 2. Téléchargez l'application Sonos. Lorsque vous êtes prêt(e), ouvrez l'application pour commencer. Vous l'utiliserez pour installer et contrôler votre Connect. Vous avez déjà Sonos ? Ouvrez l'application Sonos et allez dans Plus > Paramètres > Ajouter une enceinte ou Sub.
- 3. Remplissez votre maison de musique. Utilisez l'application Sonos ou les boutons de commande de votre Connect pour diffuser et contrôler la musique de tous vos services de musique ou de vos appareils locaux.

#### Italiano – Guida rapida

- 1. Collega il cavo audio. Collega l'uscita audio all'ingresso audio sul tuo ricevitore o amplificatore. Durante l'impostazione, ti diremo noi quando collegare Connect alla presa elettrica.
- 2. Scarica l'app Sonos. Quando sei pronto per iniziare, apri l'app. Ti servirà per configurare e controllare il tuo Connect. Hai già Sonos? Apri l'app Sonos e vai su Altro > Impostazioni > Aggiungi uno speaker o un Sub.
- 3. Riempi la tua casa di musica. Riproduci e controlla l'audio dei tuoi servizi musicali o dispositivi line-in attraverso l'app Sonos o i controlli di Connect.

#### Dansk – Kom hurtigt i gang

- 1. Tilslut lydkablet. Tilslut 'audio out' til 'audio in' på din modtager eller forstærker. Under opsætningen fortæller vi dig, hvornår du skal sætte Connect i stikkontakten.
- 2. Download Sonos-appen. Åbn appen, når du er klar til at gå i gang. Du skal bruge den til at konfigurere og styre din Connect. Har du allerede Sonos? Åbn Sonos-appen og vælg Mere > Indstillinger > Tilføj en højttaler eller Sub.
- 3. Fyld dit hjem med lyd. Afspil og styr lyden fra alle dine musiktjenester eller en line-in-enhed ved hjælp af Sonos-appen eller knapperne på din Connect.

#### Deutsch – Kurzanleitung zur Installation

- 1. Schließe das Audiokabel an. Verbinde den Audioausgang mit dem Audioeingang deines Receivers oder Verstärkers. Während der Einrichtung sagen wir dir, wann du den Connect an den Strom anschließen sollst.
- 2. Lade die Sonos App herunter. Öffne die App, wenn du bereit bist. Du brauchst sie zum Einrichten und Steuern deines Connect. Du hast schon Sonos? Öffne die Sonos App und wähle Mehr > Einstellungen > Speaker oder Sub hinzufügen.
- 3. Erfülle dein Zuhause mit perfektem Sound. Spiele und steuere Musik von deinen Musikdiensten oder deinem Audiogerät mit der Sonos App oder den Tasten an deinem Connect.

#### Español - Guía de inicio rápido

- 1. Conecta el cable de audio. Conecta la salida de audio a la entrada de audio en tu receptor o amplificador. Durante el proceso de configuración, te indicaremos cuándo debes enchufar CONNECT a una toma de corriente.
- 2. Descarga la app Sonos. Cuando estés listo para comenzar, abre la app. La vas a necesitar para configurar y controlar tu Connect. ¿Ya tienes Sonos? Abre la aplicación Sonos y selecciona Más > Ajustes > Añadir un altavoz o Sub. © 2019 Sonos Inc. All rights reserved.

Sonos, Beam and all other Sonos product names and slogans are trademarks or registered trademarks of Sonos, Inc. Sonos Reg. U.S. Pat & TM Off.